## **Lake Bathymetry Mapping with a Raspberry Pi and Open-Source Software**

Powell Wheeler District Fisheries Biologist

#### Luke Etchison Aquatic Diversity Biologist

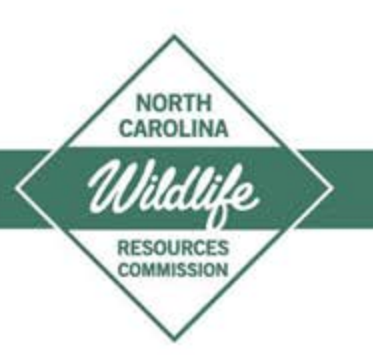

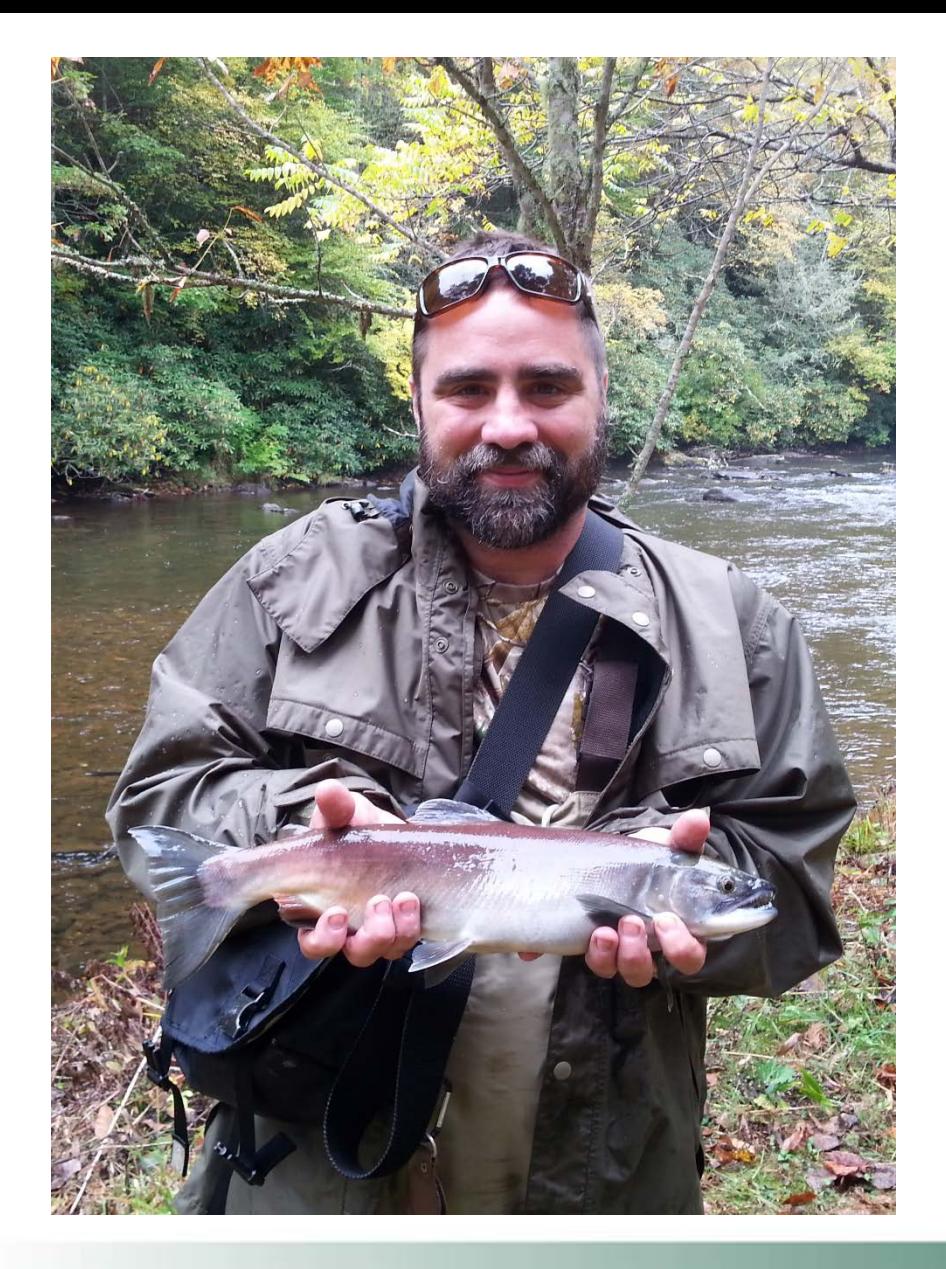

# **Introduction**

**Fisheries Biologist 15-year NCWRC**

**Ubuntu Linux User 8 years ThinkPad T530**

**GIS Skills Level: Field Biologist**

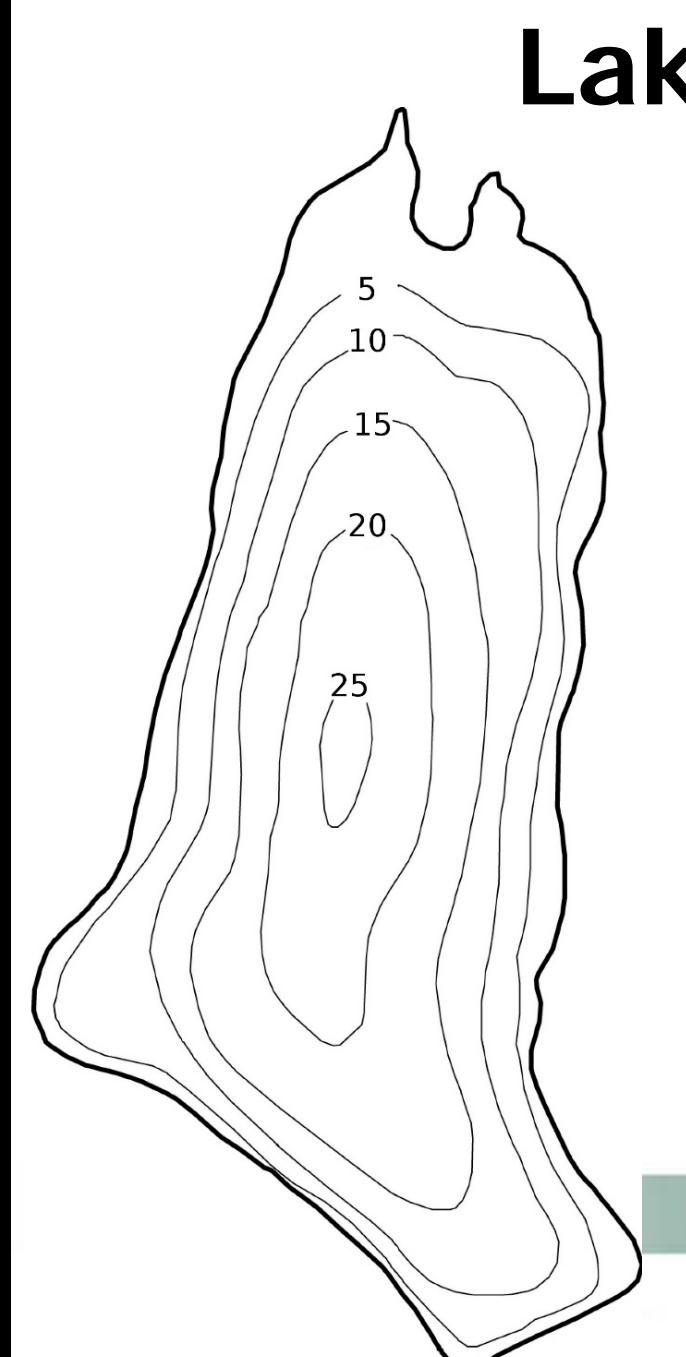

# **Lake Bathymetry**

**Helpful for Fishery Management**

**Typically Unknown**

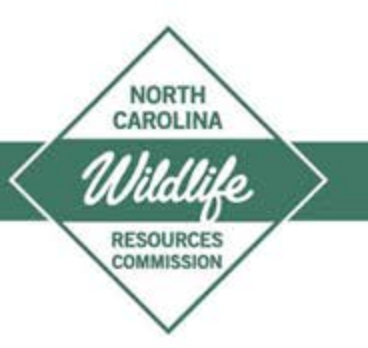

# **Fish Finders**

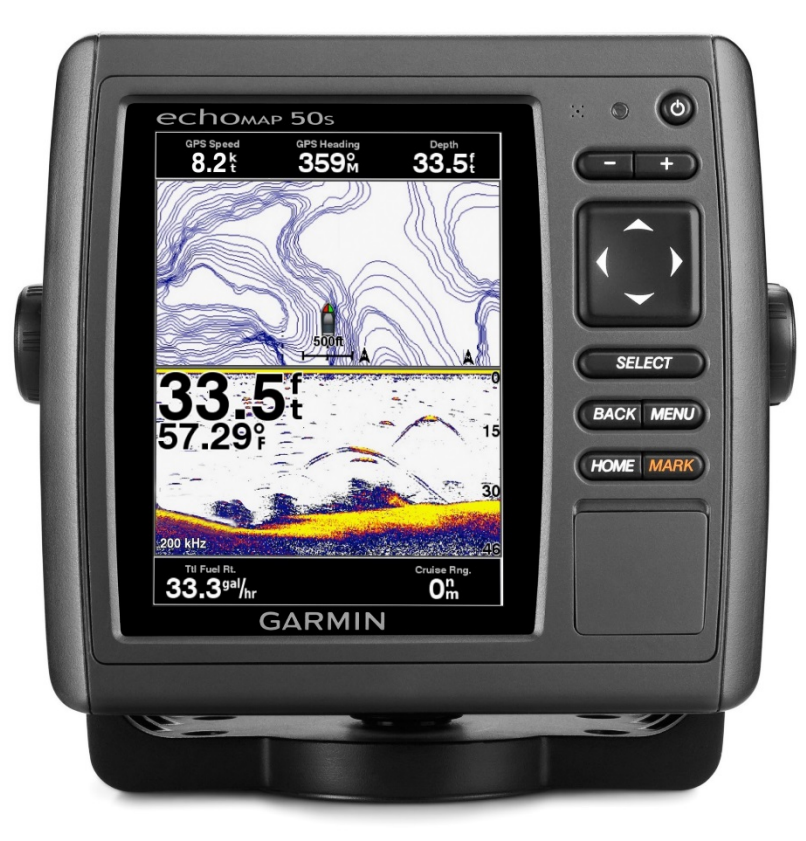

**Modern Fish Finders 3-D Images Proprietary File Formats Proprietary Software**

**NMEA 0183 Networks Boat Sensors Serial Connection 1 Observation / Second**

> **NORTH** CAROLINA

**RESOURCE COMMISSION** 

**gpsd Linux program reads NMEA 0183**

## **NMEA 0183 Sentences**

**\$SDDBT,13.4,f,4.08,M,2.23,F\*3F \$GPGGA,141151,3531.4671,N,08258.5126,W,2,10,0.6,791.7,M,-32.8,M,,\*7E \$SDDBT,13.2,f,4.04,M,2.21,F\*37 \$GPGGA,141152,3531.4670,N,08258.5142,W,2,10,0.6,791.6,M,-32.8,M,,\*7F \$SDDBT,13.7,f,4.19,M,2.29,F\*36 \$GPGGA,141153,3531.4670,N,08258.5160,W,2,10,0.6,791.5,M,-32.8,M,,\*7D \$SDDBT,9.8,f,3.00,M,1.64,F\*07 \$GPGGA,141154,3531.4669,N,08258.5178,W,2,10,0.6,791.6,M,-32.8,M,,\*78 \$SDDBT,7.9,f,2.42,M,1.32,F\*0C \$GPGGA,141155,3531.4668,N,08258.5196,W,2,10,0.6,791.6,M,-32.8,M,,\*78 \$SDDBT,7.3,f,2.24,M,1.22,F\*07 \$GPGGA,141156,3531.4667,N,08258.5213,W,2,10,0.6,791.5,M,-32.8,M,,\*79**

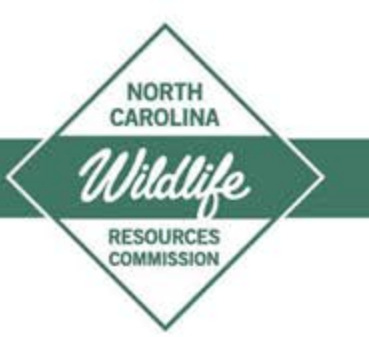

### **NMEA 0183 Sentences**

**\$SDDBT,13.4,f,4.08,M,2.23,F\*3F \$GPGGA,141151,3531.4671,N,08258.5126,W,2,10,0.6,791.7,M,-32.8,M,,\*7E \$SDDBT,13.2,f,4.04,M,2.21,F\*37 \$GPGGA,141152,3531.4670,N,08258.5142,W,2,10,0.6,791.6,M,-32.8,M,,\*7F \$SDDBT,13.7,f,4.19,M,2.29,F\*36 \$GPGGA,141153,3531.4670,N,08258.5160,W,2,10,0.6,791.5,M,-32.8,M,,\*7D \$SDDBT,9.8,f,3.00,M,1.64,F\*07 \$GPGGA,141154,3531.4669,N,08258.5178,W,2,10,0.6,791.6,M,-32.8,M,,\*78 \$SDDBT,7.9,f,2.42,M,1.32,F\*0C \$GPGGA,141155,3531.4668,N,08258.5196,W,2,10,0.6,791.6,M,-32.8,M,,\*78 \$SDDBT,7.3,f,2.24,M,1.22,F\*07 \$GPGGA,141156,3531.4667,N,08258.5213,W,2,10,0.6,791.5,M,-32.8,M,,\*79**

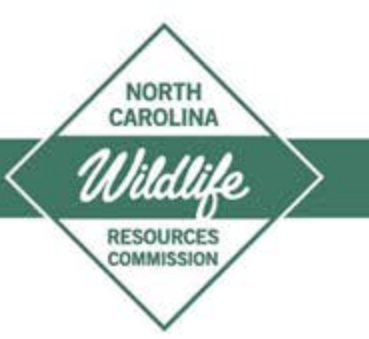

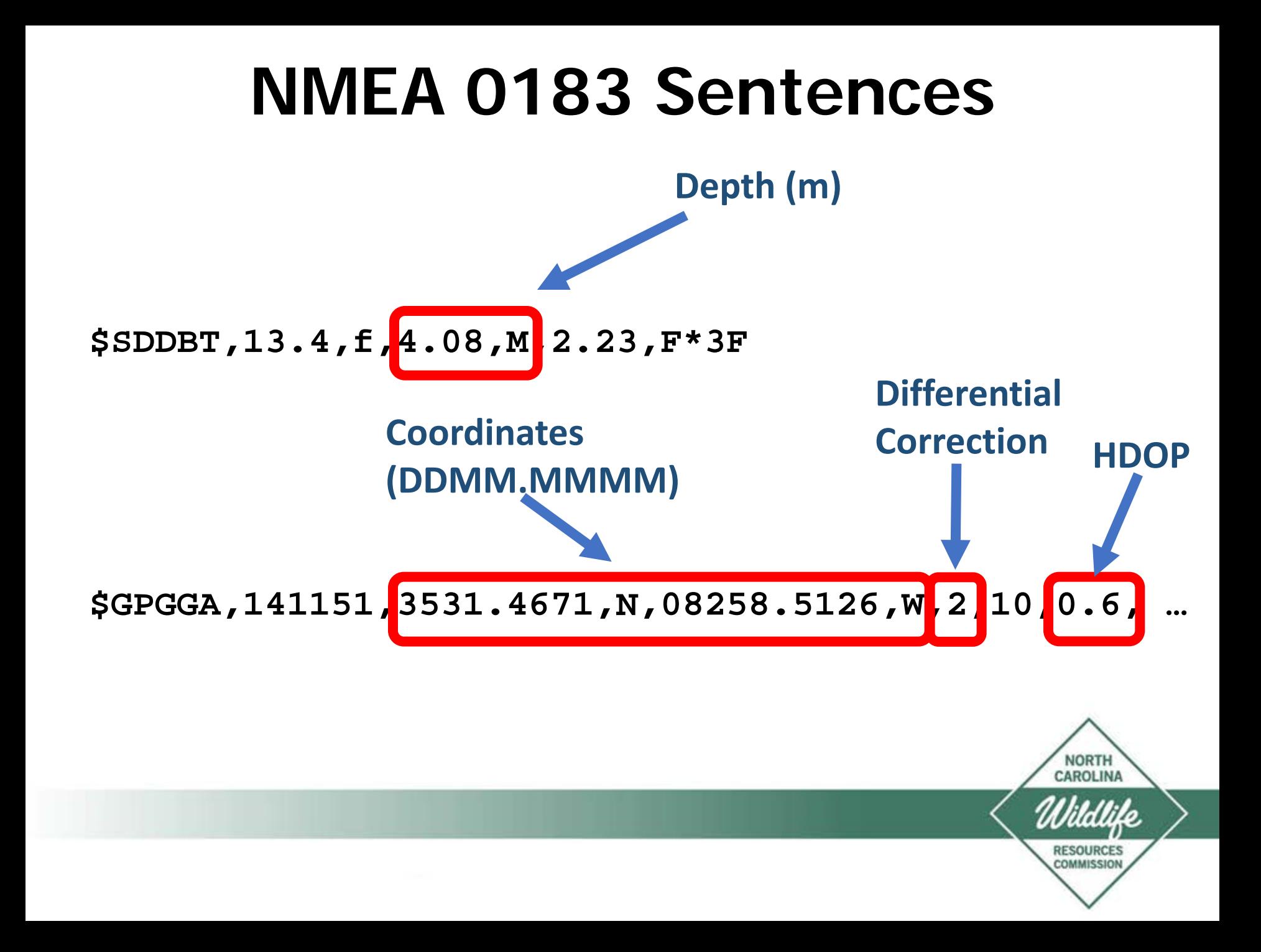

#### **NMEA 0183 Sentences**

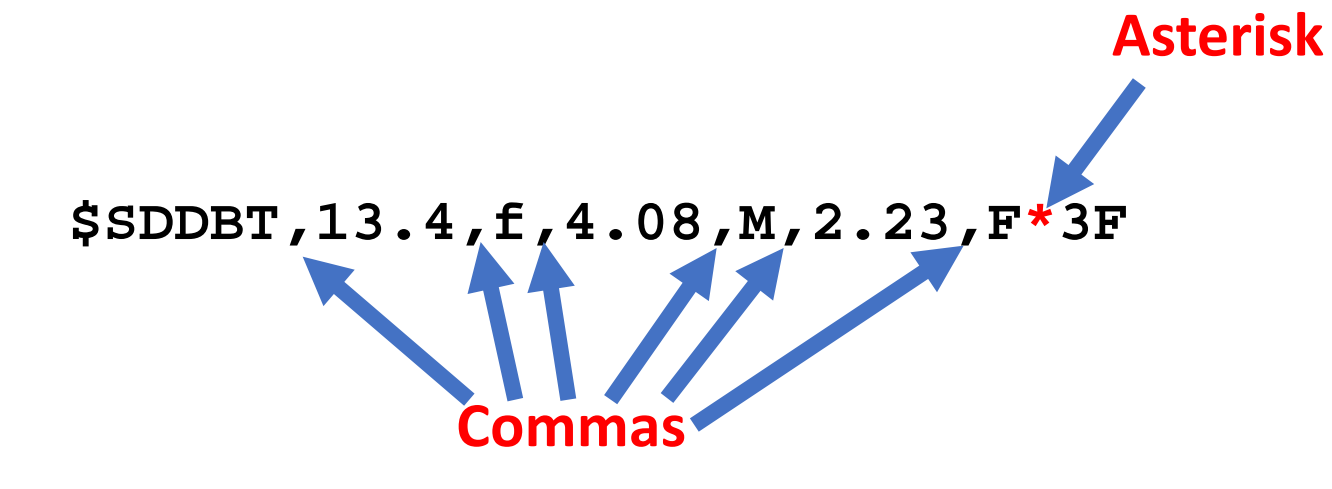

#### **\$GPGGA,141151,3531.4671,N,08258.5126,W,2,10,0.6, …**

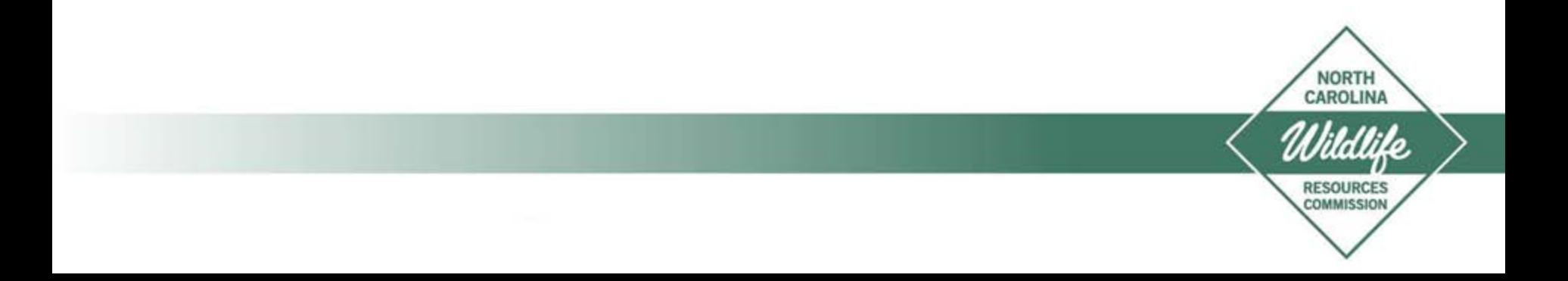

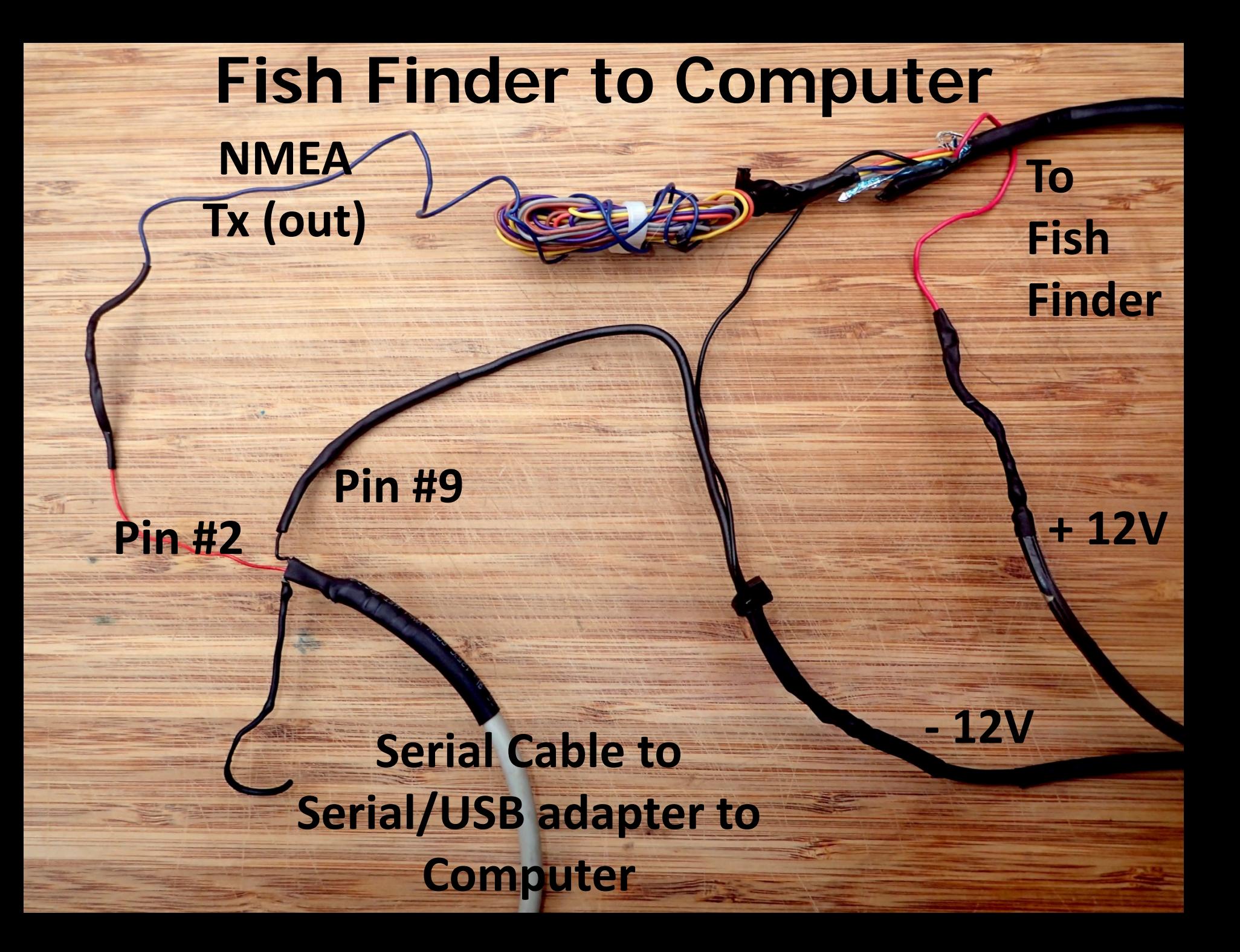

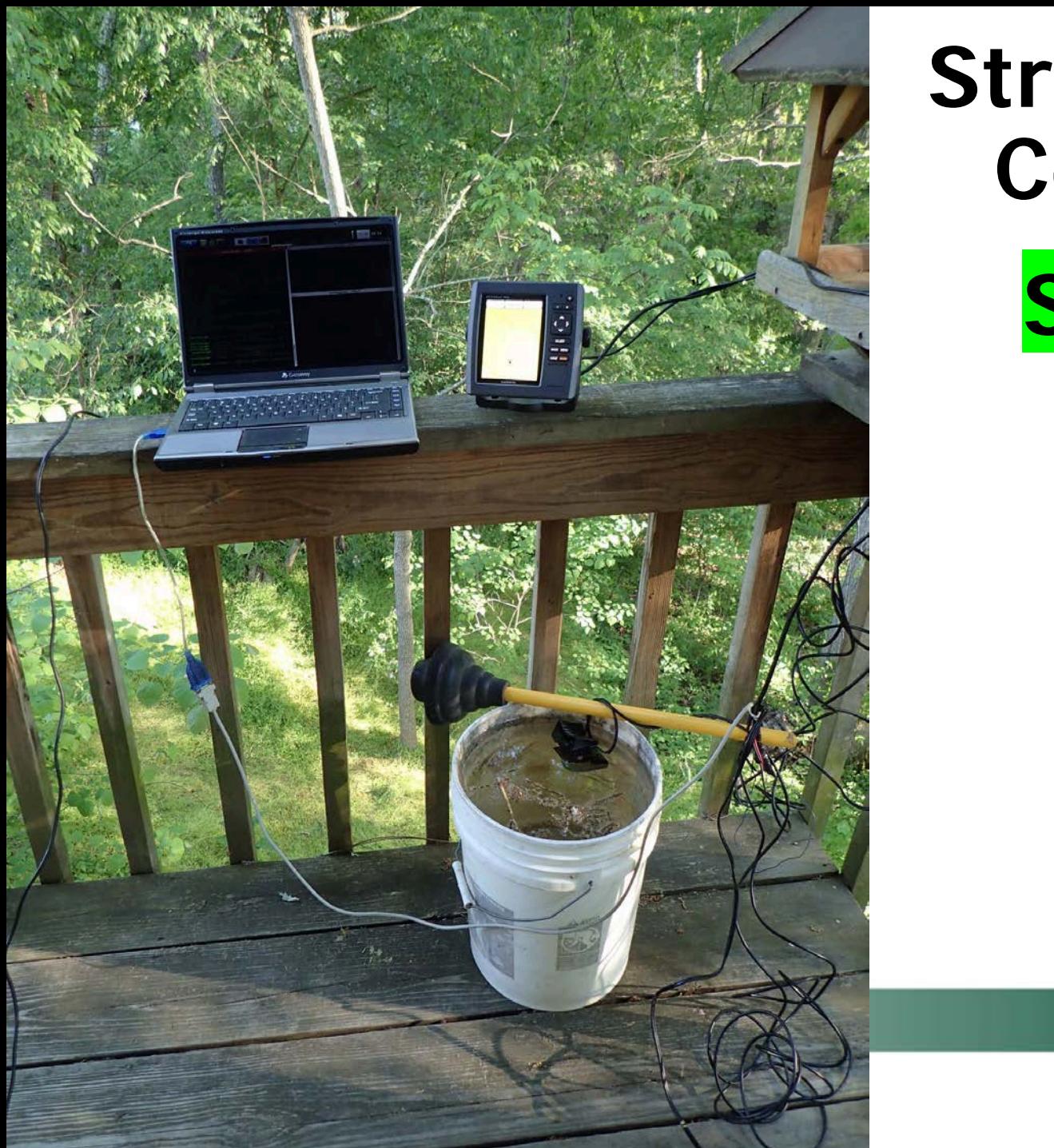

# **Streaming to Computer**

# **Success!**

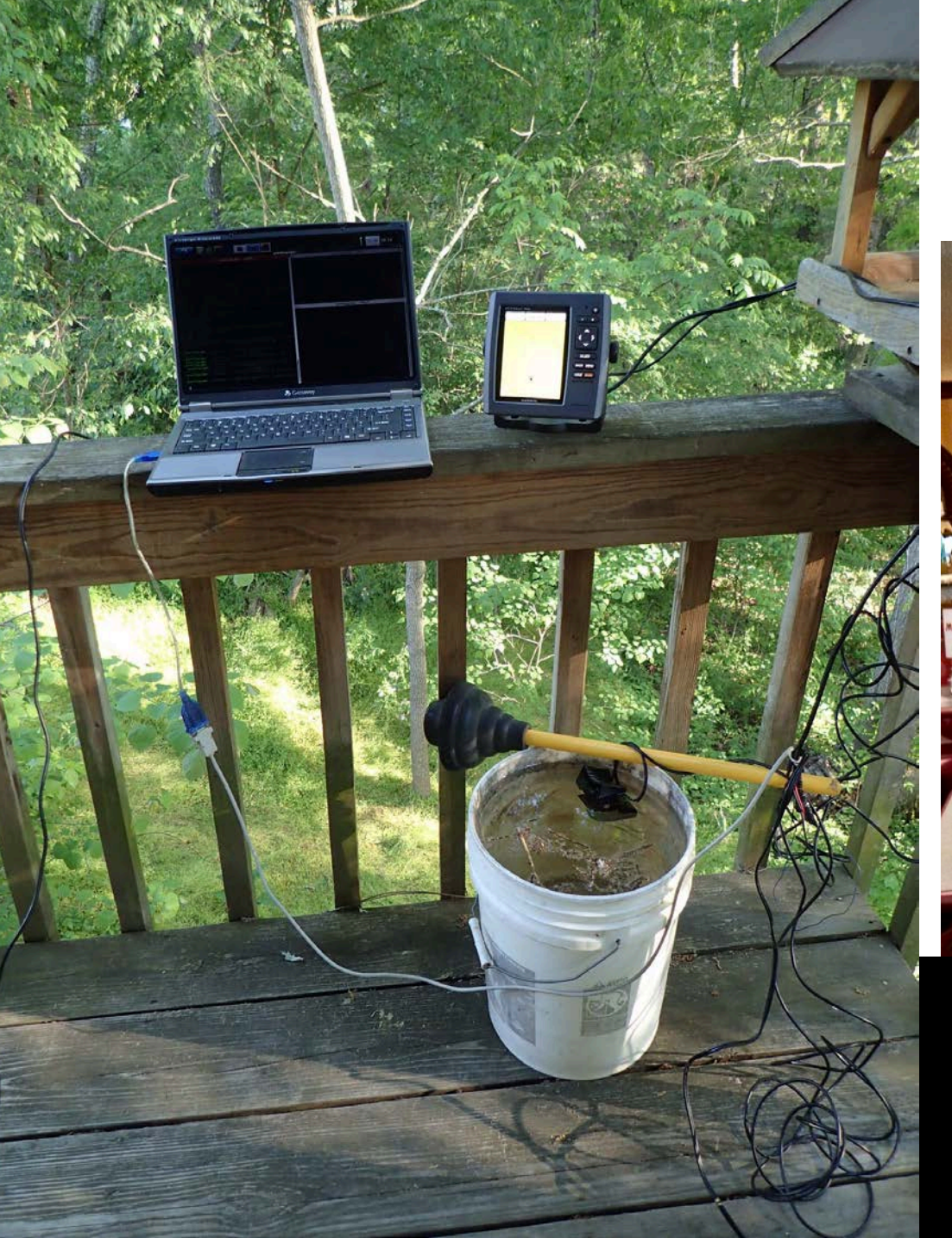

# **Streaming to Computer**

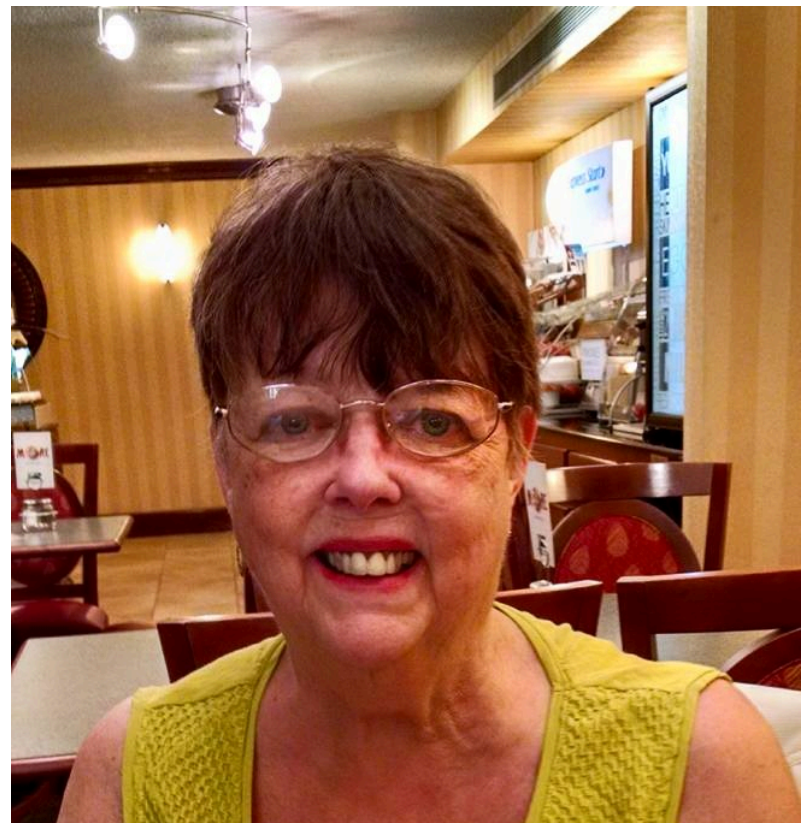

"Couldn't you just use a Raspberry Pi?"

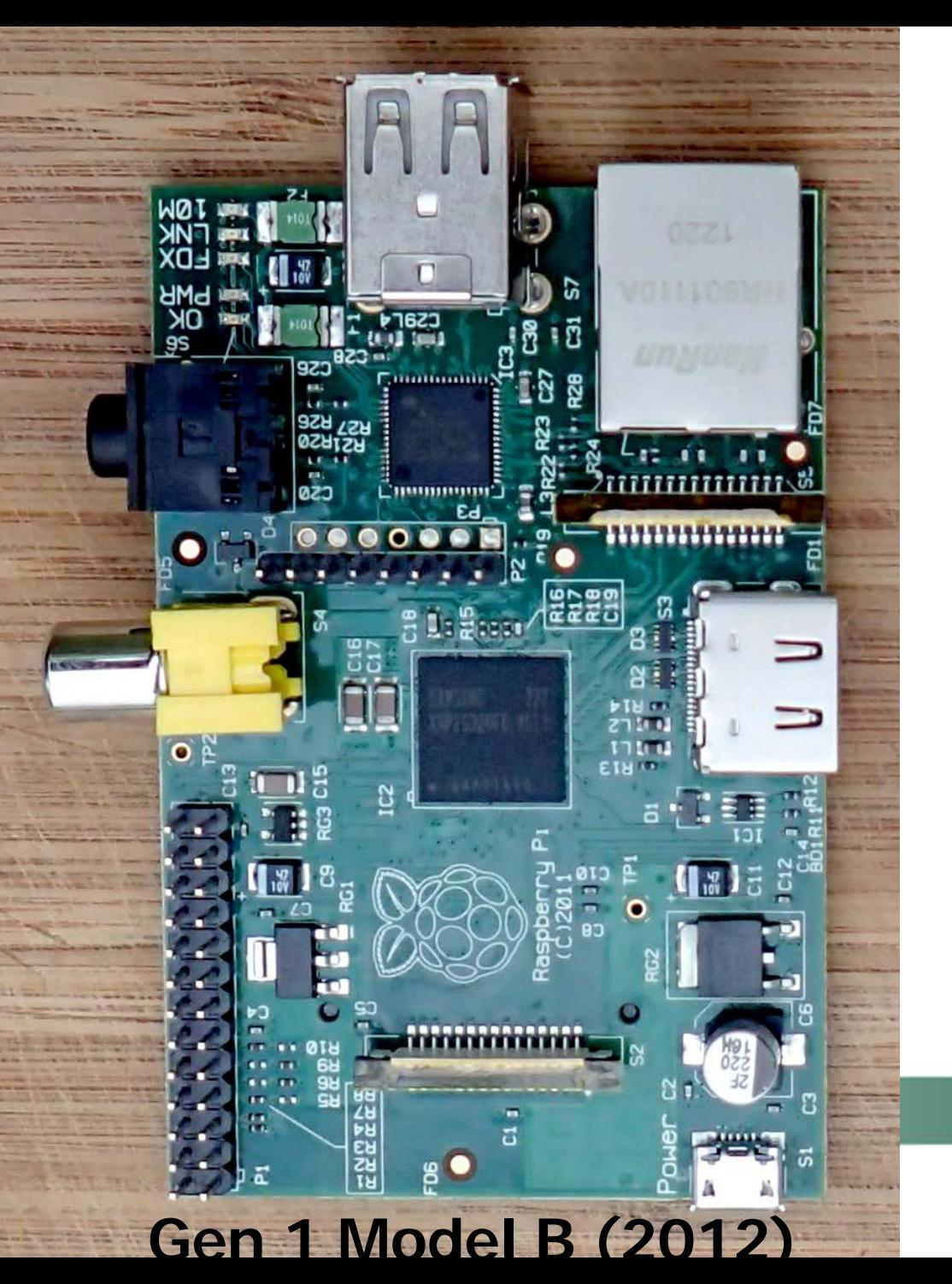

# **Raspberry Pi**

**Credit Card-Sized Computer**

**Cell Phone CPU**

**Linux**

**Advantages over Laptop: Inexpensive (~\$30)**

**Easy to Power on Boat** 

**"Weather-proof"**

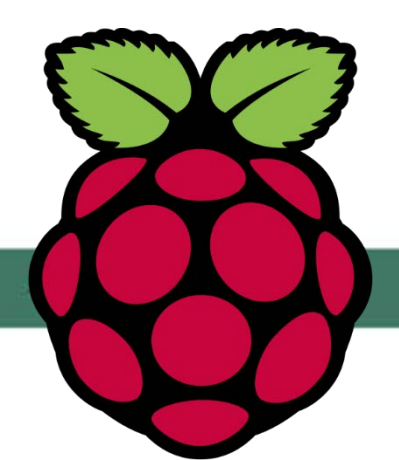

# **Lake Junaluska**

#### **200 Acres 1913 Hydropower Volume ? Berm ?**

# **Goal and Objective**

#### **Goal:**

**Develop a simple and inexpensive hardware and software solutions to collect and display lake bathymetry data**

**Objective:**

**Create a bathymetry map of Lake Junaluska with a Raspberry Pi and Free/OSS that can:**

- **a.) Resolve underwater features**
- **b.) Estimate total lake volume**

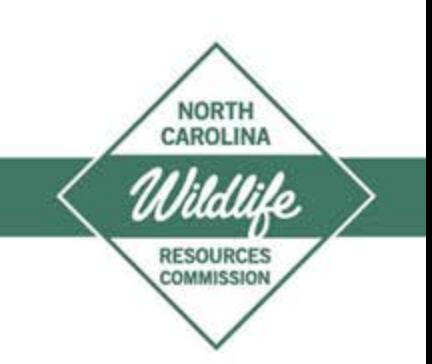

## **Methods: Raspberry Pi**

**OS: Raspbian Jessie Lite**

**Software: gpsd and gpsd-clients**

**Edit /etc/default/gpsd START DAEMON="true" DEVICES="/dev/GPS0"**

**Edit /etc/rc.local gpsd /dev/ttyUSB0 sleep 60 gpspipe –T "%H%M%S," –r –d –l –o /data/gpspipe.out.nmea**

**"Just Works"**

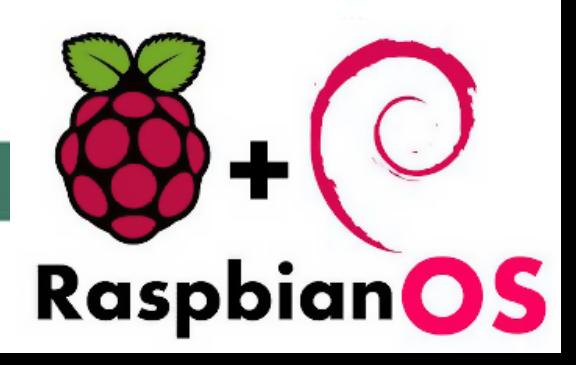

#### **Methods: Boat Garmin echoMap 50s**

EXTRASPORT

#### **GLONASS**

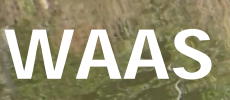

## **Methods: Boat Data**

#### **Linux Command Line**

#### **Replace the asterisk with a comma**

**sed -i 's/\*/,/g' gpspipe.out.nmea**

#### **Split output into separate csv files by sentence type**

**cat gpspipe.out.nmea | grep 'GPGGA' > GPGGA.csv cat gpspipe.out.nmea | grep 'SDDBT' > SDDBT.csv**

#### **[R]**

**Merged files back together using time stamps General data clean-up**

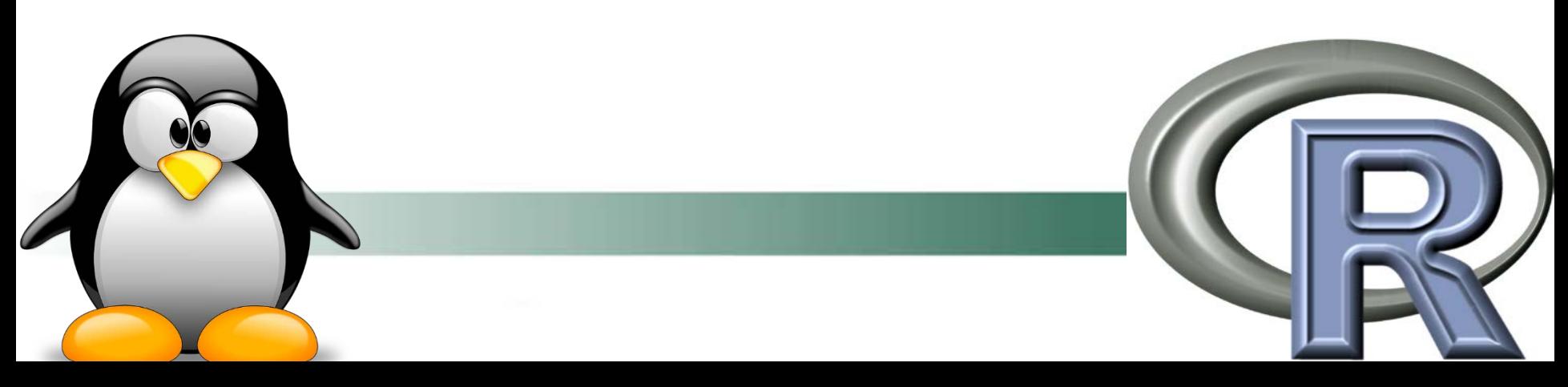

![](_page_17_Picture_0.jpeg)

## **Methods: Kayak**

**Garmin GPSmap 64**

**Recorded Perimeter**

**GPX -> shapefiles**

**Imported shapefiles into [R] Polygon Lake Outline Points Depth = ZeroNORTH** CAROLINA

**RESOURCES** 

## **Methods: Data Analysis**

**ArcMap**

**License Restrictions**

**QGIS**

**Intuitive, Easy to Google Problems**

![](_page_18_Picture_5.jpeg)

#### **Results Data Collected**

**Boat (10.8 hours) 39,927 Points -9,386 No Depth, Lost Diff Correction HDOP >= 0.9, Duplicate Lat/Long k** (4 hours)  **1,451 Perimeter Observations Useable Points for Map 31,992**

# **Depth Raster Results**

# **Mean Depth: 4.00 m**

**Area: 80.6 ha Volume: 3.2 million m3**

#### **Results Results Depth Raster**

#### **Berm Top: 5.1 m**

#### **Breach Depth: 8.0 m**

### **Depth Inaccuracies**

# **0.5 m**

# **1.5 m**

## **Location Inaccuracies**

**Boat v/s Kayak**

## Results We Come New of **Contours**

## **Influential Data Points**

![](_page_25_Figure_1.jpeg)

## **Influential Data Points**

![](_page_26_Figure_1.jpeg)

# **Conclusions**

#### **Objectives: Good overview of lake bathymetry Estimated lake volume**

- **Goal: Inexpensive**
	- **\$30 Raspberry Pi**
	- **\$0 Software: QGIS, [R], gpsd, gpspipe, Ubuntu, Raspbian**
- **Goal: Simple data collection No Linux knowledge required**

![](_page_27_Picture_6.jpeg)

# **Engineering Applications**

![](_page_28_Picture_1.jpeg)

## **Lake Adger Navigation Channel**

## **Future Plans**

**Goal: Eliminate Noise**

**Better GPS locations Install a better antenna on boat**

**Better depth reading Study relationship between boat speed and depth Start recording boat velocity (GPVTG)**

**Software solutions Round depth values Data thinning (systematic, random, spThin)**

> **NORTH CAROLINA**

# **Thanks**

## **Lake Junaluska Assembly**

## **Sport Fish Restoration**

#### **Mrs. Burn**

![](_page_31_Picture_4.jpeg)

# **Trail of Bread Crumbs…**

#### **Capture NMEA Sentences with a Raspberry Pi**

http://www.instructables.com/id/Raspberry-Pi-3-GPS-Data-Logger/

#### **Decode NMEA Sentences**

http://catb.org/gpsd/NMEA.html

#### **Convert DDMM.MMMM to DD.DDDDDD in R**

http://stackoverflow.com/questions/8335146/

#### **Create a polygon in QGIS from points with Points2One plugin**

https://pvanb.wordpress.com/2013/01/17/point-to-polygon-part-i/

#### **Interpolate Data in QGIS (Lake Bathymetry Example!)**

 http://www.qgistutorials.com/en/pdf/interpolating\_point\_data\_letter.pdf **Serious QGIS Glitch That I Often Encountered and a Work-Around**

https://gis.stackexchange.com/questions/228457/qgis-clipping-raster-layer

**NORTH** CAROLINA

![](_page_33_Picture_0.jpeg)